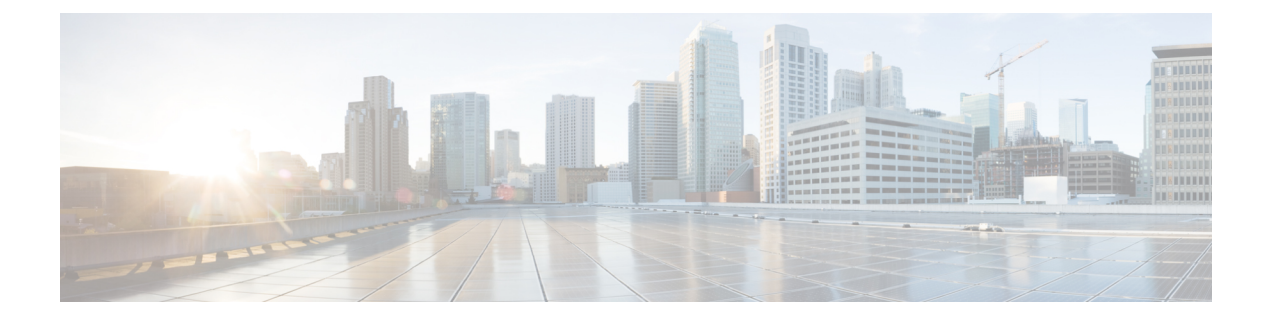

# **HSRP BFD** ピアリングの設定

- HSRP BFD [ピアリングに関する制約事項](#page-0-0) (1 ページ)
- HSRP BFD [ピアリングに関する情報](#page-0-1) (1 ページ)
- HSRP BFD [ピアリングの設定方法](#page-1-0) (2 ページ)
- HSRP BFD [ピアリングの設定例](#page-6-0) (7 ページ)
- HSRP BFD [ピアリングの機能情報](#page-7-0) (8 ページ)

# <span id="page-0-1"></span><span id="page-0-0"></span>**HSRP BFD** ピアリングに関する制約事項

Bidirectional Forwarding Detection (BFD) に対する Hot Standby Router Protocol (HSRP) サポー トは、すべてのプラットフォームおよびインターフェイスで利用できるわけではありません。

# **HSRP BFD** ピアリングに関する情報

ここでは、HSRP BFD ピアリングの概要を示します。

# **HSRP** の **BFD** ピアリング

HSRP の BFD ピアリング機能は、ホット スタンバイ ルータ プロトコル (HSRP) グループの メンバのヘルスモニタリングシステムに双方向フォワーディング検出(BFD)を導入します。 HSRPは、HSRPグループメンバーのヘルスモニタリングシステムの一部としてBFDをサポー トしています。BFDがないと、HSRPはマルチプロセスシステムの1つのプロセスとして動作 するため、hello タイマーやホールド タイマー(ミリ秒単位)を使用して大量のグループに対 応できるように適切なタイミングでスケジュールされることが保証されません。BFDは疑似プ リエンプティブプロセスとして動作するため、必要なときに実行されることが保証されます。 複数の HSRP グループに早期フェールオーバー通知を実行できるのは、2 台のデバイス間の 1 つの BFD セッションだけです。

この機能は、デフォルトでイネーブルにされています。HSRP スタンバイ デバイスは、HSRP アクティブ デバイスの実際の IP アドレスを HSRP hello メッセージから検出します。また、 BFD クライアントとして登録し、アクティブ デバイスが使用不能になった場合に通知するよ

うに要求します。BFD はスタンバイ デバイスとアクティブ デバイス間の接続が失敗したこと を確認すると、アクティブ デバイスとしてすぐに引き継ぐスタンバイ デバイス上の HSRP に 通知します。

BFDは、インターフェイス、データリンク、および転送プレーンを含む、2つの隣接デバイス 間の転送パスで、オーバーヘッドの少ない短期間の障害検出方法を提供します。BFD はイン ターフェイス レベルおよびルーティング プロトコル レベルでイネーブルにする検出プロトコ ルです。シスコでは BFD 非同期モードをサポートしています。これは、デバイス間の BFD ネ イバー セッションをアクティブにして維持するための、2 台のシステム間の BFD 制御パケッ トの送信に依存します。したがって、BFDセッションを作成するには、両方のシステム(また は BFD ピア)で BFD を設定する必要があります。BFD がインターフェイスでイネーブルに なっているとともに、HSRP 用にデバイス レベルでイネーブルになっている場合、BFD セッ ションが作成されて、BFD タイマーがネゴシエートされ、ネゴシエートされた間隔で BFD ピ アが互いに BFD 制御パケットの送信を開始します。

BFD は、あらゆるメディア タイプ、カプセル化、トポロジ、および Border Gateway Protocol (BGP)、Enhanced Interior Gateway Routing Protocol(EIGRP)、Hot Standby Router Protocol (HSRP), Intermediate System to Intermediate System (IS-IS), Open Shortest Path First (OSPF) などのルーティング プロトコルとは関係なく、BFD ピアの障害検出時間を短縮します。ロー カル デバイスのルーティング プロトコルに高速障害検出通知を送信して、ルーティング テー ブル再計算プロセスを開始すると、BFD はネットワーク コンバージェンス時間全体を大幅に 短縮できます。下の図は、HSRPとBFDを実行する2台のデバイスがある単純なネットワーク を示しています。

図 **<sup>1</sup> : HSRP** の **BFD** ピアリング

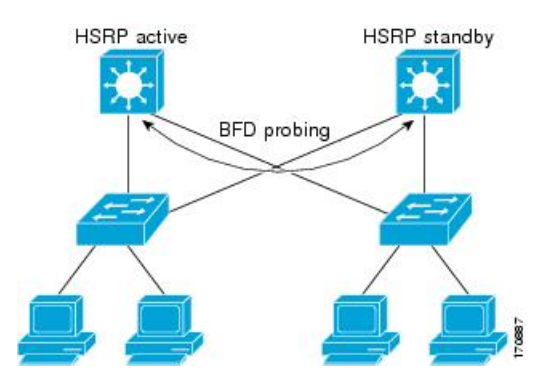

# <span id="page-1-0"></span>**HSRP BFD** ピアリングの設定方法

ここでは、HSRP BFD ピアリングの設定について説明します。

# インターフェイスでの **BFD** セッション パラメータの設定

ここでは、Bidirectional Forwarding Detection(BFD)セッションのベースライン パラメータを インターフェイスで設定して、インターフェイスで BFD を設定する作業を行います。BFD ネ イバーに対して BFD セッションを実行するインターフェイスごとに、この手順を繰り返しま す。

手順

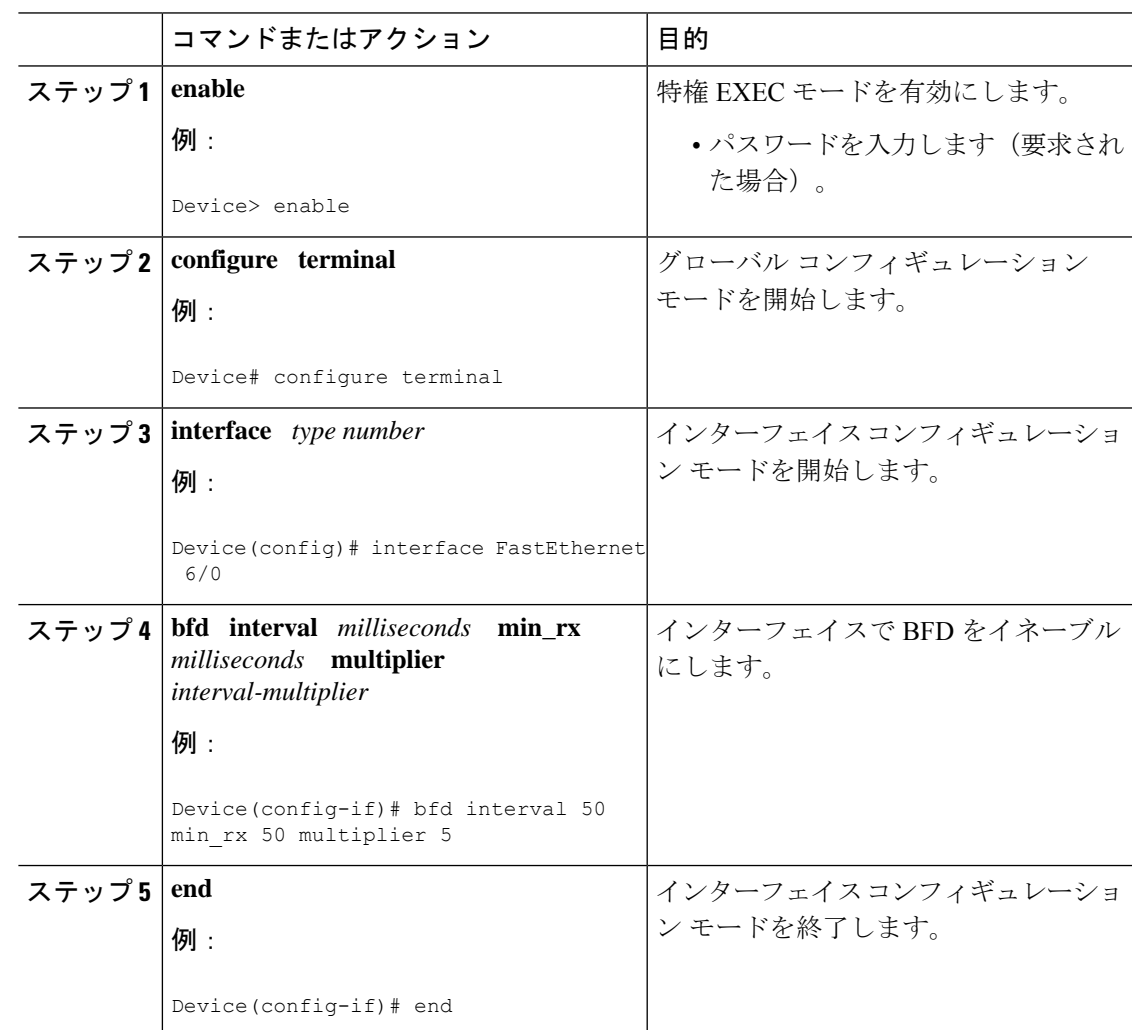

# **HSRP BFD** ピアリングの設定

ここでは、Hot Standby Router Protocol (HSRP) Bidirectional Forwarding Detection (BFD) ピア リングをイネーブルにする作業を行います。この作業のステップは、HSRP ピアに BFD セッ ションを実行する各インターフェイスで行ってください。

HSRP はデフォルトで BFD ピアリングをサポートしています。HSRP BFD ピアリングがディ セーブルになっている場合、デバイスレベルで再度イネーブルにして、すべてのインターフェ イスのBFDサポートをまとめてイネーブル化したり、インターフェイスレベルでインターフェ イスごとに再度イネーブルにしたりすることができます。

# 始める前に

## この作業を進める前に

- HSRP は、参加しているすべてのデバイスで実行されている必要があります。
- シスコ エクスプレス フォワーディングをイネーブルにする必要があります。

## 手順

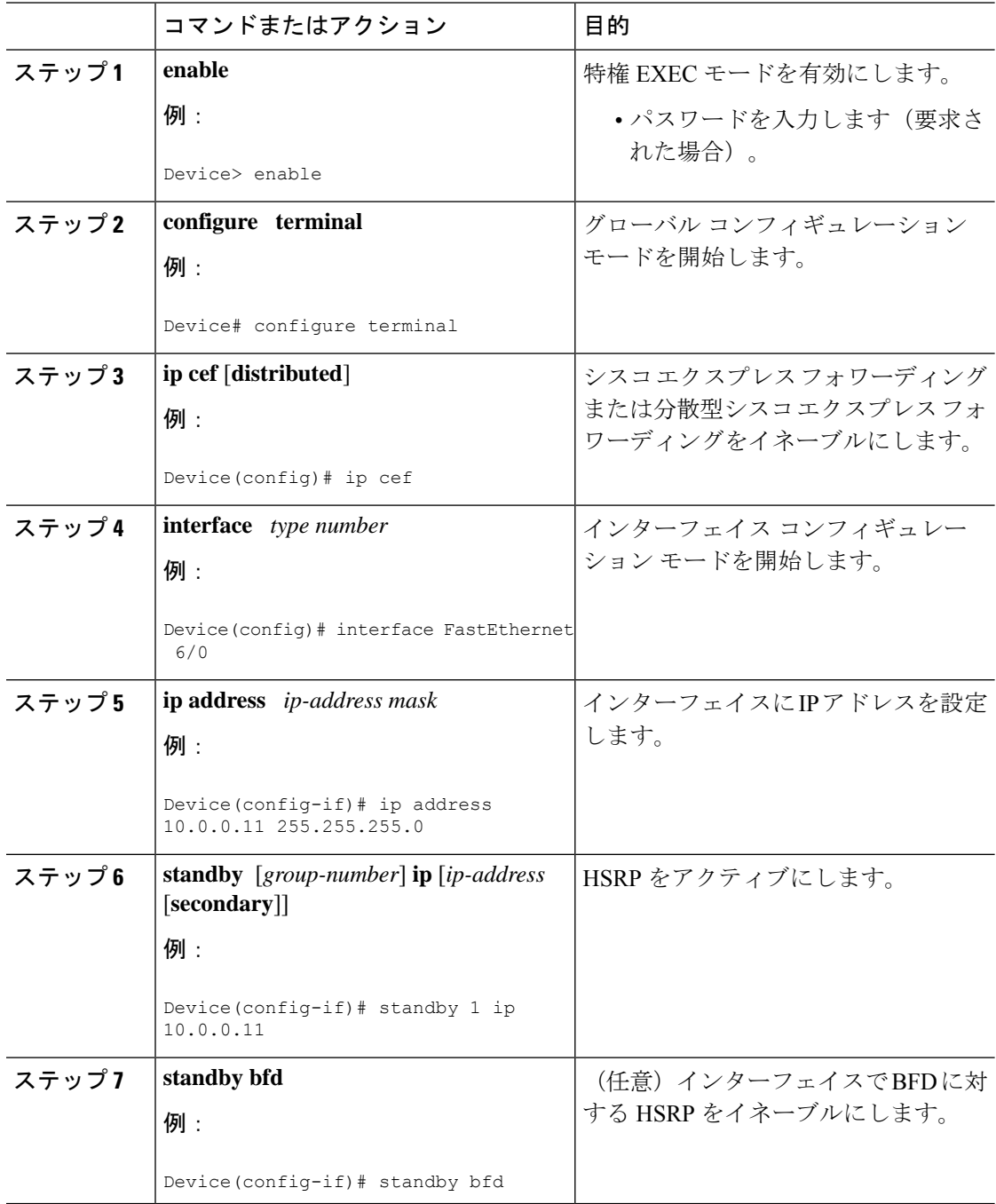

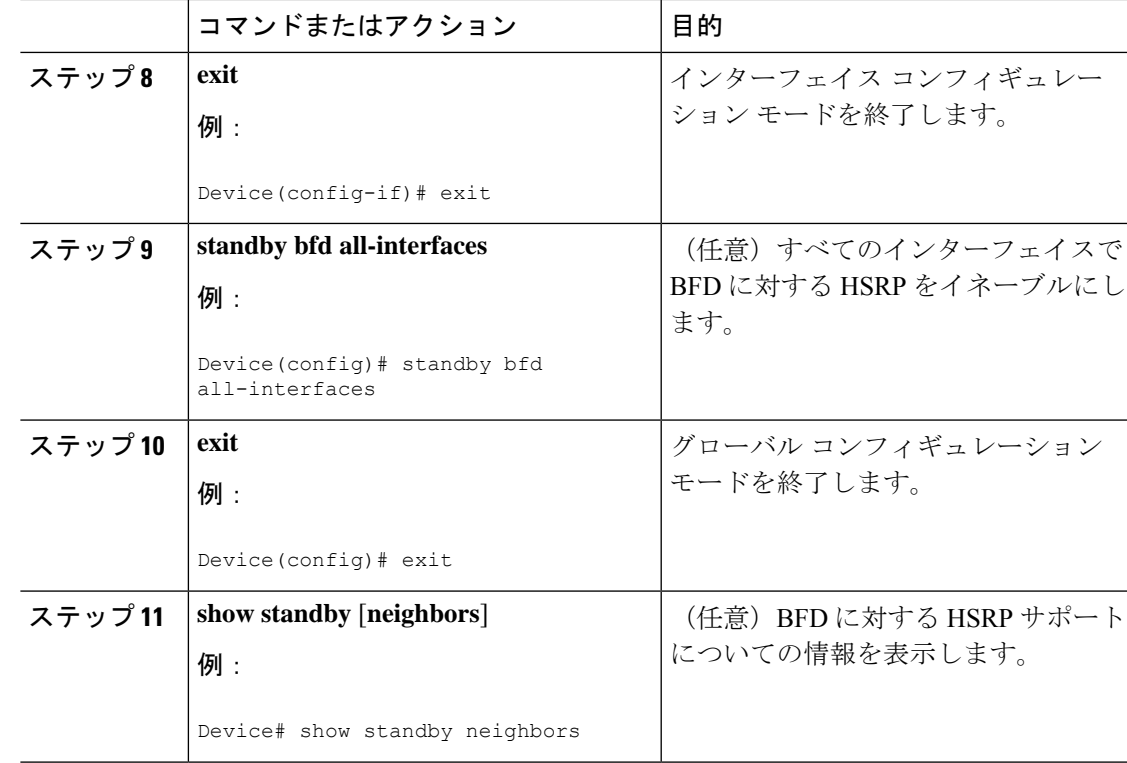

# **HSRP BFD** ピアリングの検証

Hot Standby Router Protocol (HSRP) Bidirectional Forwarding Detection (BFD) ピアリングを確 認するには、次のオプション コマンドを使用します。

# 手順

### ステップ **1 show standby**

**show standby** コマンドを実行すると、HSRP 情報が表示されます。

## 例:

#### Device# **show standby**

```
FastEthernet2/0 - Group 1
  State is Active
   2 state changes, last state change 00:08:06
  Virtual IP address is 10.0.0.11
  Active virtual MAC address is 0000.0c07.ac01
   Local virtual MAC address is 0000.0c07.ac01 (v1 default)
  Hello time 3 sec, hold time 10 sec
   Next hello sent in 2.772 secs
  Preemption enabled
  Active router is local
  Standby router is 10.0.0.2, priority 90 (expires in 8.268 sec)
   BFD enabled !
```

```
Priority 110 (configured 110)
 Group name is "hsrp-Fa2/0-1" (default)
```
### ステップ **2 show standby brief**

**show standbybrief**コマンドを実行すると、HSRPスタンバイデバイス情報が簡潔に表示されま す。

例:

Device# **show standby brief**

Interface Grp Pri P State Active Standby Virtual IP Et0/0 4 120 P Active local 172.24.1.2 172.24.1.254 Et1/0 6 120 P Active local FE80::A8BB:CCFF:FE00:3401 FE80::5:73FF:FEA0:6

# ステップ **3 show standby neighbors** [*type number*]

**show standby neighbors** コマンドを実行すると、インターフェイスの HSRP ピアデバイスに関 する情報が表示されます。

### 例:

Device1# **show standby neighbors**

```
HSRP neighbors on FastEthernet2/0
   10.1.0.22
   No active groups
   Standby groups: 1
   BFD enabled !
```
Device2# **show standby neighbors**

```
HSRP neighbors on FastEthernet2/0
   10.0.0.2
   Active groups: 1
   No standby groups
   BFD enabled !
```
### ステップ **4 show bfd neighbors**

**show bfd neighbors** コマンドを実行すると、現在の双方向フォワーディング検出(BFD)の隣 接関係が 1 行ずつ一覧表示されます。

## 例:

Device# **show bfd neighbors**

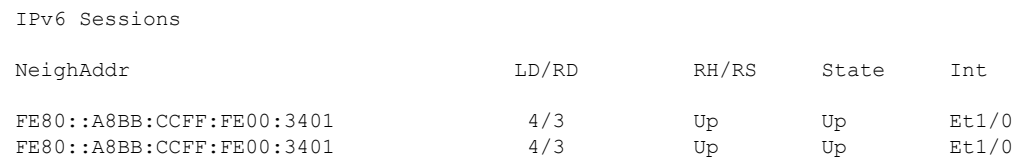

# ステップ **5 show bfd neighbors details**

**details** キーワードを使用すると、各ネイバーの BFD プロトコルのパラメータとタイマーが表 示されます。

#### 例:

#### Device# **show bfd neighbors details**

```
OurAddr NeighAddr LD/RD RH/RS Holdown(mult) State Int
10.0.0.2 10.0.0.1 5/0 Down 0 (0 ) Down Fa2/0
Local Diag: 0, Demand mode: 0, Poll bit: 0
MinTxInt: 1000000, MinRxInt: 1000000, Multiplier: 3
Received MinRxInt: 0, Received Multiplier: 0
Holdown (hits): 0(0), Hello (hits): 1000(55)
Rx Count: 0, Rx Interval (ms) min/max/avg: 0/0/0 last: 3314120 ms ago
Tx Count: 55, Tx Interval (ms) min/max/avg: 760/1000/872 last: 412 ms ago
Registered protocols: HSRP !
Last packet: Version: 1 - Diagnostic: 0
           State bit: AdminDown - Demand bit: 0
           Poll bit: 0 - Final bit: 0
           Multiplier: 0 - Length: 0
           My Discr.: 0 - Your Discr.: 0
           Min tx interval: 0 - Min rx interval: 0
           Min Echo interval: 0
```
# <span id="page-6-0"></span>**HSRP BFD** ピアリングの設定例

ここでは、HSRP BFD ピアリングの設定例を示します。

# 例:**HSRP BFD** ピアリング

Hot Standby Router Protocol (HSRP) は、HSRP グループ メンバのヘルス モニタリング システ ムの一部として Bidirectional Forwarding Detection(BFD)をサポートします。BFD がないと、 HSRP はマルチプロセス システムの 1 つのプロセスとして動作するため、ミリ秒の hello タイ マーやホールドタイマーを使用して大量のグループに対応できるように適切なタイミングでス ケジュールされることが保証されません。BFD は疑似プリエンプティブ プロセスとして動作 するため、必要なときに実行されることが保証されます。複数のHSRPグループに早期フェー ルオーバー通知を実行できるのは、2 台のデバイス間の 1 つの BFD セッションだけです。

次の例では、**standbybfd**コマンドと**standbybfdall-interfaces**コマンドは表示されていません。 **bfd interval** コマンドを使用して、BFD がデバイスまたはインターフェイスで設定されている ときは、HSRP の BFD サポートはデフォルトでイネーブルになっています。**standby bfd** コ **standby bfd all-interfaces** コマンドは、BFD がデバイスまたはインターフェイスで手動で無効 にされている場合にのみ必要です。

# デバイス **A**

```
DeviceA(config)# ip cef
DeviceA(config)# interface FastEthernet2/0
DeviceA(config-if)# no shutdown
DeviceA(config-if)# ip address 10.0.0.2 255.0.0.0
```

```
DeviceA(config-if)# ip router-cache cef
DeviceA(config-if)# bfd interval 200 min_rx 200 multiplier 3
DeviceA(config-if)# standby 1 ip 10.0.0.11
DeviceA(config-if)# standby 1 preempt
DeviceA(config-if)# standby 1 priority 110
DeviceA(config-if)# standby 2 ip 10.0.0.12
DeviceA(config-if)# standby 2 preempt
DeviceA(config-if)# standby 2 priority 110
```
## デバイス **B**

```
DeviceB(config)# interface FastEthernet2/0
DeviceB(config-if)# ip address 10.1.0.22 255.255.0.0
DeviceB(config-if)# no shutdown
DeviceB(config-if)# bfd interval 200 min_rx 200 multiplier 3
DeviceB(config-if)# standby 1 ip 10.0.0.11
DeviceB(config-if)# standby 1 preempt
DeviceB(config-if)# standby 1 priority 90
DeviceB(config-if)# standby 2 ip 10.0.0.12
DeviceB(config-if)# standby 2 preempt
DeviceB(config-if)# standby 2 priority 80
```
# <span id="page-7-0"></span>**HSRP BFD** ピアリングの機能情報

次の表に、このモジュールで説明した機能に関するリリース情報を示します。この表は、ソフ トウェア リリース トレインで各機能のサポートが導入されたときのソフトウェア リリースだ けを示しています。その機能は、特に断りがない限り、それ以降の一連のソフトウェアリリー スでもサポートされます。

プラットフォームのサポートおよびシスコ ソフトウェア イメージのサポートに関する情報を 検索するには、CiscoFeature Navigator を使用します。CiscoFeature Navigator にアクセスするに は、[www.cisco.com/go/cfn](http://www.cisco.com/go/cfn) に移動します。Cisco.com のアカウントは必要ありません。

表 **<sup>1</sup> : HSRP BFD** ピアリングの機能情報

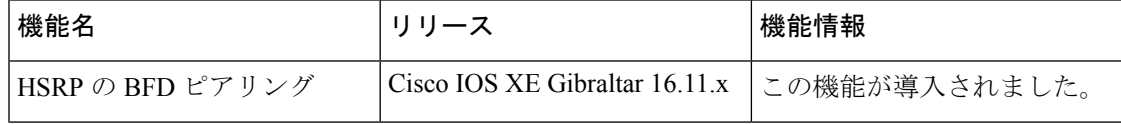